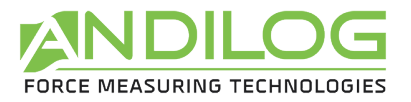

# **Handbuch Kraft- und Drehmomentmesser CENTOR EASY II**

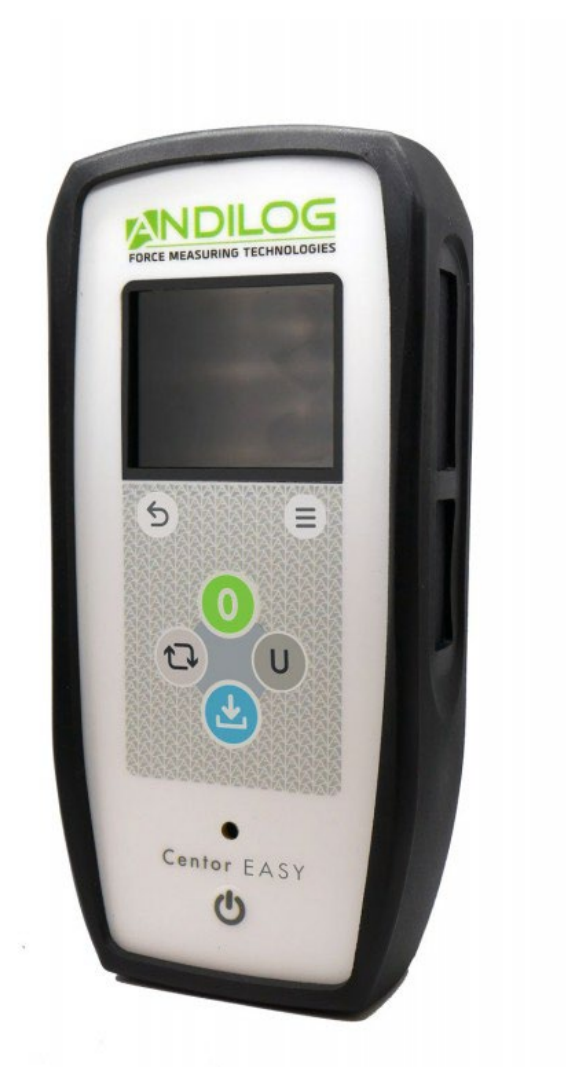

**ANDILOG Technologies** - BP62001 - 13845 Vitrolles Cedex - Frankreich E-Mail: info@andilog.com Website: http[://www.andilog.fr/](http://www.andilog.fr/) Tel: 04 42 34 83 40

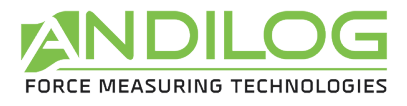

# **Inhaltsverzeichnis**

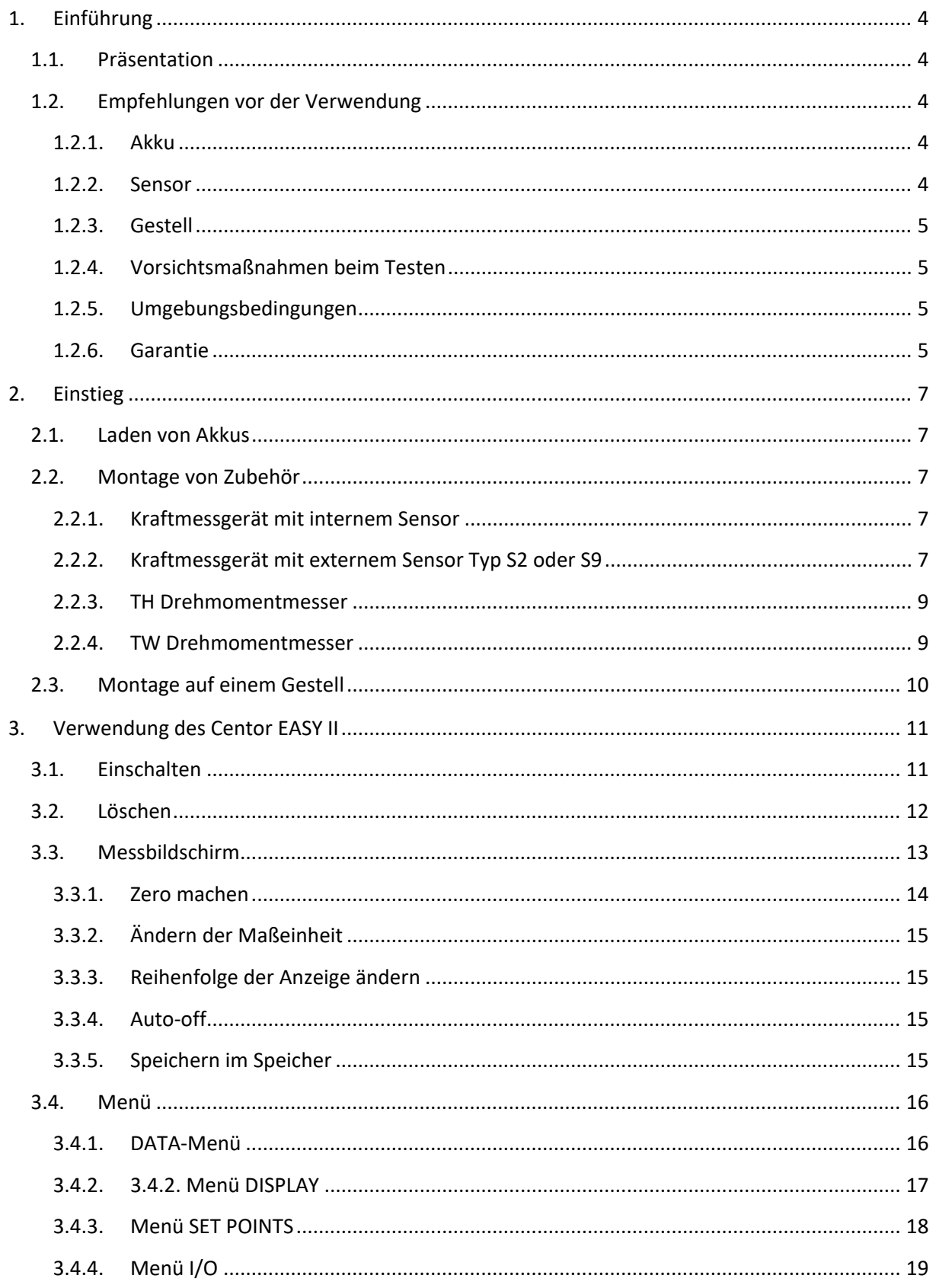

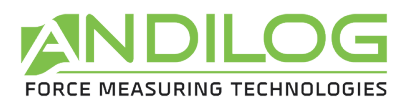

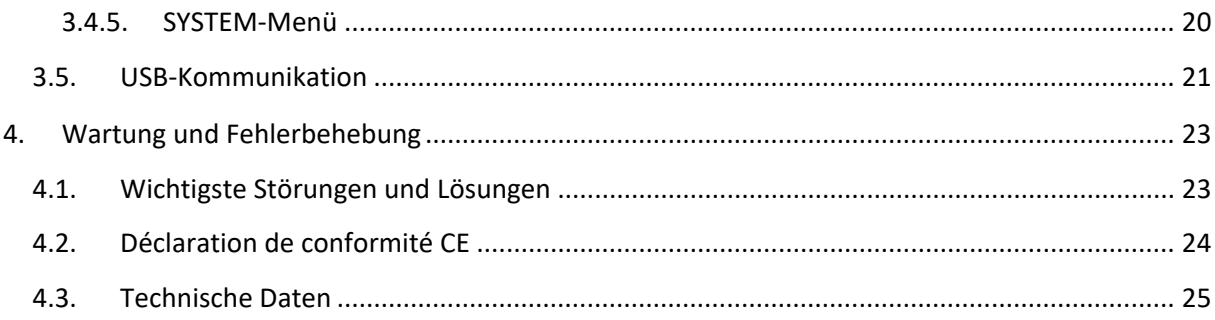

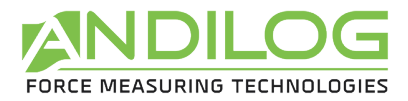

# <span id="page-3-0"></span>1. Einführung

# 1.1. Präsentation

<span id="page-3-1"></span>Wir danken Ihnen, dass Sie sich für die CENTOR EASY II Kraft- und Drehmomentmesser von ANDILOG entschieden haben, um Ihre Messungen durchzuführen.

Dieses Instrument ist das Ergebnis von mehr als 35 Jahren Erfahrung in der Kraft- und Drehmomentmessung. Es enthält die neuesten verfügbaren Technologien, um Ihnen eine Leistung und Messqualität auf Industrieniveau zu bieten.

# 1.2. Empfehlungen vor der Verwendung

#### <span id="page-3-2"></span>1.2.1. Akku

<span id="page-3-3"></span>Der Centor EASY II ist mit einer lernfähigen Komponente für das Batteriemanagement ausgestattet. Diese Komponente aktualisiert sich in Echtzeit entsprechend der Abnutzung der Batterie. Es ist möglich, dass bei den ersten Lade-/Entladezyklen der Prozentsatz der verbleibenden Batterie nicht sehr genau ist. Diese Genauigkeit verbessert sich nach einigen Zyklen und wird während des gesamten Lebenszyklus des Akkus aktualisiert.

Die Batterielebensdauer beträgt bei normalem Betrieb 15 Stunden. Das Kraftmessgerät sollte aufgeladen werden, wenn der Akku nach normalem Gebrauch leer ist. Wenn das Kraftmessgerät über einen längeren Zeitraum nicht benutzt wird, sollte es mit einer Batterieladung zwischen 30 und 80% seiner Betriebsdauer aufbewahrt werden.

Es wird empfohlen, das von Andilog gelieferte Originalnetzteil zum Aufladen Ihres Instruments zu verwenden. Das Netzteil muss folgende Eigenschaften aufweisen: Mikro-USB, 5V, 1A Minimum.

Wiederaufladbare Akkus verfügen über eine begrenzte Anzahl von Ladezyklen und müssen unter Umständen ausgetauscht werden. Die Akkulaufzeit und die Anzahl der Ladezyklen variieren je nach Nutzung und Einstellungen.

#### 1.2.2. Sensor

<span id="page-3-4"></span>**Schließen Sie niemals Zubehör oder Befestigungen (Haken, Platte...) direkt an den Kraftsensor an. Verwenden Sie das mit Ihrem Instrument gelieferte Verlängerungskabel für Befestigungen.**

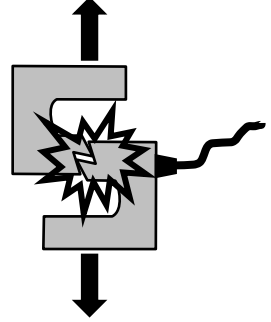

Trotz des Überlastungsschutzes dieses Instruments kann die Anwendung einer Kraft, die die Kapazität des Sensors übersteigt, das Kraftmessgerät oder den Drehmomentmesser beschädigen. Dieses Instrument verfügt über einen

Überlastungszähler, der es Ihnen ermöglicht, die Bedingungen zu kennen, unter denen das Gerät verwendet wird.

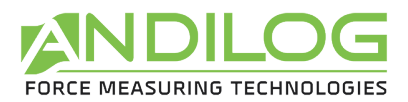

Es ist wichtig, dass die Messwerte unter 90% der Kapazität des Sensors liegen. Wird der Sensor ständig über 90% seiner Kapazität betrieben, kann dies zu vorzeitigem Verschleiß des Sensors führen. Wenn die Kraftmessdose auf einem motorisierten Gestell verwendet wird, ist es notwendig, einen Stopp des Gestells zu programmieren, wenn die Kraft sich der maximalen Kapazität des Sensors nähert. Bei dieser Grenze muss berücksichtigt werden, dass ein Gestell bei einer hohen Geschwindigkeit nicht sofort anhält und die Gefahr einer Beschädigung des Sensors aufgrund der Trägheit des Motors groß ist.

1.2.3. Gestell

<span id="page-4-0"></span>Die Kraftmessdose oder der Drehmomentmesser kann mithilfe von M5-Schrauben an einem Gestell befestigt werden. **Die Länge der verwendeten Schrauben darf eine Länge von 3 mm im Inneren des Geräts nicht überschreiten.** Kontaktieren Sie Andilog, wenn Sie weitere Informationen benötigen oder einen Adapter benötigen, um das Gerät an einem Gestell zu befestigen.

## 1.2.4. Vorsichtsmaßnahmen beim Testen

<span id="page-4-1"></span>Die meisten Tests, die mit den Instrumenten der Andilog Technologies-Reihe durchgeführt werden, sind zerstörende Tests. Die mit dieser Art von Tests verbundenen Gefahren erfordern, dass unsere Instrumente von erfahrenen und geschulten Bedienern verwendet werden. Aufgrund der Natur und der Verwendung der von Andilog verkauften Geräte bedeutet die Annahme der Produkte von Andilog Technologies durch den Käufer die Annahme der Risiken und Schäden, die sich aus der Verwendung der Geräte von Andilog ergeben können.

# 1.2.5. Umgebungsbedingungen

- <span id="page-4-2"></span>• Betriebstemperatur: 0 bis 35° C
- Lagerungstemperatur: -20 bis 45° C
- Relative Luftfeuchtigkeit: 5 % bis 95 %, nicht kondensierend
- <span id="page-4-3"></span>• Maximale Einsatzhöhe: 3.000 m

## 1.2.6. Garantie

Vorbehaltlich der nachstehenden Bedingungen garantiert Andilog Technologies dem Käufer, dass es die verkauften neuen Instrumente kostenlos repariert oder ersetzt, sofern sie unter normalen Bedingungen benutzt und gewartet werden. Diese Garantie gilt, wenn der Käufer

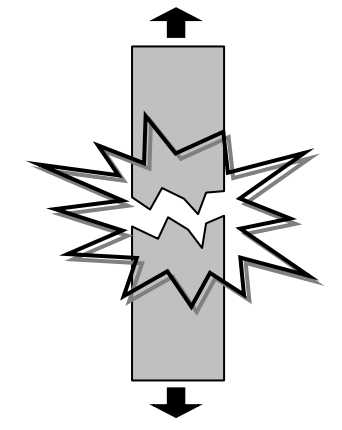

innerhalb eines Zeitraums von zwei (2) Jahren ab Versanddatum einen Herstellungs- oder Materialfehler feststellt.

Die Voraussetzungen für die Anwendung sind:

- ANDILOG wurde vor Ablauf der Garantiezeit schriftlich über den Mangel informiert.
- Die Produkte werden bei Andilog Technologies mit vorheriger Zustimmung von Andilog Technologies versandt.
- Alle Transportkosten werden vom Käufer bezahlt
- Die Produkte wurden unter normalen Nutzungsbedingungen verwendet und gepflegt.

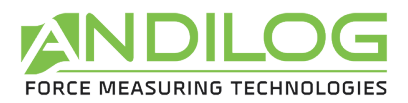

Jede Reparatur oder jeder Austausch, der vom Verkäufer außerhalb der Zustimmung von Andilog Technologies durchgeführt wird, macht die Garantie ungültig.

In keinem Fall kann Andilog für Schäden, Betriebsverluste, Produktionsstopps aufgrund des Kaufs, der Nutzung oder des Nichtfunktionierens unserer Produkte haftbar gemacht werden. Dies gilt selbst dann, wenn Andilog über die Möglichkeit solcher Schäden informiert wurde.

Die Genauigkeit unserer Geräte wird zum Zeitpunkt des Versands zu dem in unseren Dokumentationen oder Angeboten angegebenen Wert garantiert.

Wenn die Produkte während des Versands beschädigt werden, benachrichtigen Sie sofort den Spediteur und Andilog Technologies.

Die Garantie erlischt bei Unfällen, unsachgemäßer Verwendung oder Missbrauch.

Nicht unter die Garantie fallen Kalibrierungen, überlastete Sensoren, verbrauchbare Teile wie Batterien, es sei denn, der Schaden ist auf einen Material- oder Herstellungsfehler zurückzuführen.

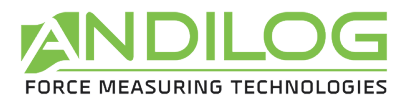

# <span id="page-6-0"></span>2. Einstieg

Die üblichen Funktionen (Kraft oder Drehmoment anzeigen, Maximum anzeigen, Null machen und Einheiten ändern) sind einfach über die Tasten der Tastatur zugänglich.

# 2.1. Laden von Akkus

<span id="page-6-1"></span>Verbinden Sie das Netzteil mit dem Mikro-USB-Anschluss auf der linken Seite Ihres Instruments. Die grüne LED auf der Vorderseite leuchtet, wenn der Akku geladen wird. Am Ende des Ladevorgangs schaltet sich die LED aus.

# <span id="page-6-2"></span>2.2. Montage von Zubehör

## <span id="page-6-3"></span>2.2.1. Kraftmessgerät mit internem Sensor

Befestigen Sie der im Koffer enthaltene Verlängerungsteil an der Stange des Kraftsensors, die sich unten am Kraftmesser befindet. Das Anziehen sollte mit der Hand erfolgen, ohne ein großes Drehmoment anzuwenden. Ein zu hohes Drehmoment oder die Verwendung einer Zange können den Sensor beschädigen. Wir empfehlen Ihnen, das Zubehör bei eingeschaltetem Kraftmesser zu montieren, um sicherzustellen, dass Sie den Sensor bei der Montage des Zubehörs nicht zu stark belasten.

## 2.2.2. Kraftmessgerät mit externem Sensor Typ S2 oder S9

<span id="page-6-4"></span>Die Vorsichtsmaßnahmen für die Montage von Kraftmessern mit externem Kraftsensor Typ S2 und S9 sind :

- Die Kraftmesszellen S2 und S9 sind mit Dehnungsmessstreifen ausgestattet. Diese sind durch ein weißes Silikon geschützt. Ihre Zubehörteile, Schrauben, usw... dürfen nicht mit diesem Silikon in Berührung kommen. Dies verhindert die Messung und kann den Sensor zerstören.
- Torsions-, Biege- und Scherbelastungen sind Störfaktoren und sollten daher vermieden werden.

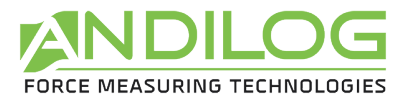

#### **Sensor S2 :**

Maximales Drehmoment für Montage und Zubehör: 15Nm.

#### Montagerichtung :

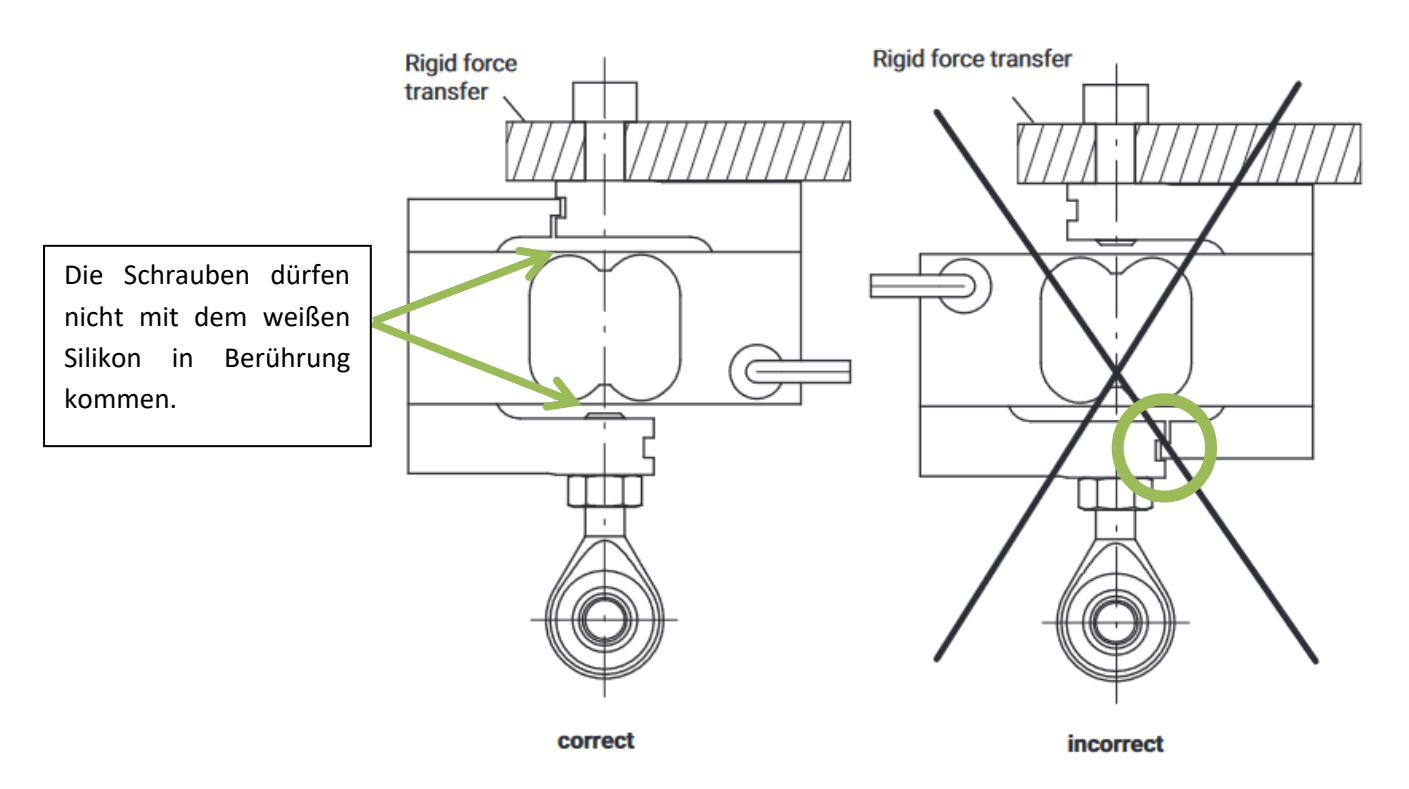

#### **S9-Sensor :**

Maximales Anzugsdrehmoment für Montage und Zubehör:

- Für Sensoren bis 10kN: 50Nm (M12)
- Für 20kN-Sensoren: 200Nm (M24x2)
- Für 50kN-Sensoren: 500Nm (M24x2)

#### Montagerichtung:

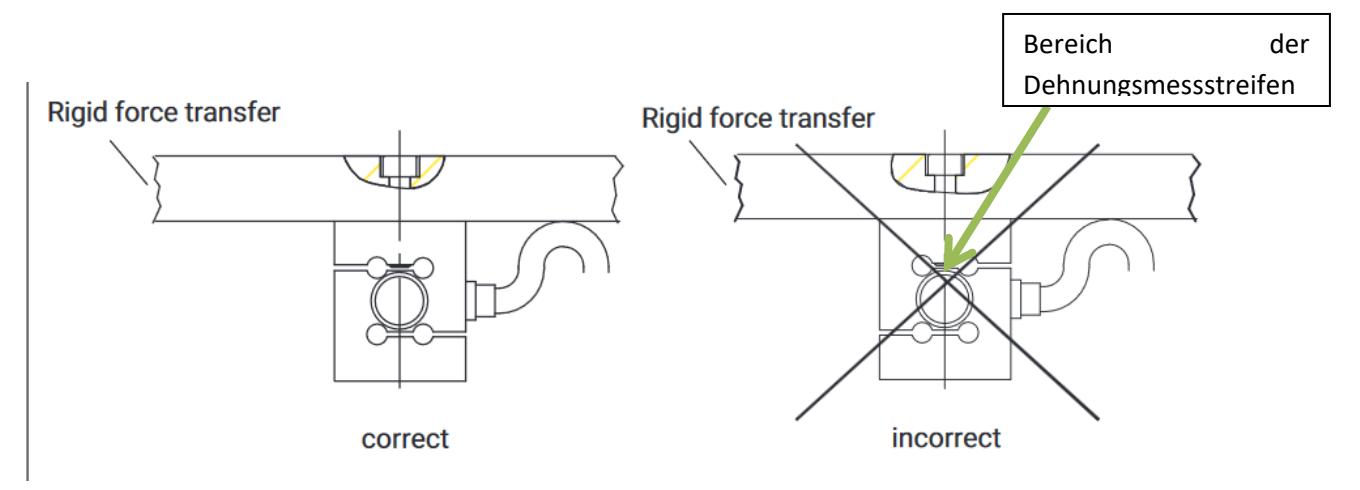

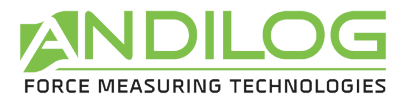

#### 2.2.3. TH Drehmomentmesser

<span id="page-8-0"></span>Die TH-Drehmomentmessgeräte sind mit einem Demontagedorn ausgestattet. Der auf dem TH-Dorn verwendete Vierkant ist ein 3/8"-Vierkant. Er wird an der Seite durch eine Stützschraube gehalten.

Eigenschaften der Schraube:

- Innensechskant UNC-Gewinde 6-32, Länge 5/16''.
- Größe des 6-Pan-Schlüssels: 1/16''

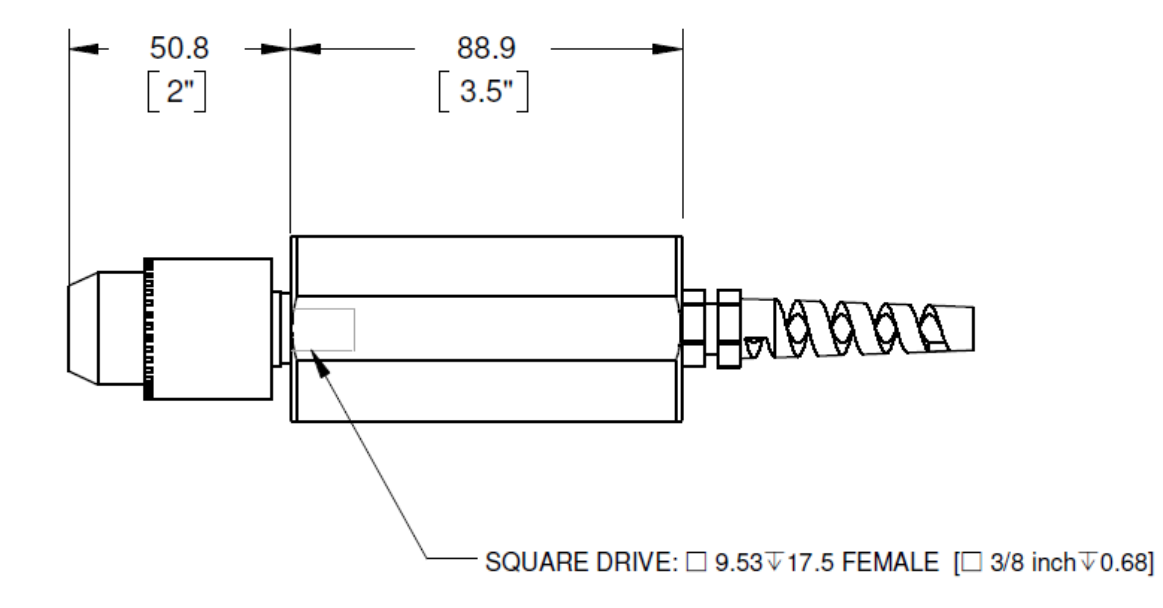

#### 2.2.4. TW Drehmomentmesser

<span id="page-8-1"></span>TW-Drehmomentmessgeräte sind mit einem Vierkant ausgestattet. Die Abmessungen sind wie folgt:

- 15 und 60Nm: 3/8''
- 150Nm: 1/2''

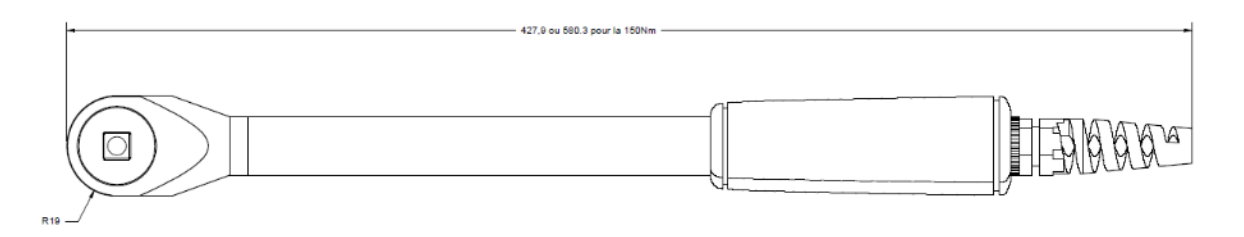

Messungen mit dem TW-Sensor müssen in der Achse des Quadrats durchgeführt werden. Die Verwendung einer Verlängerung auf dem Quadrat, die die Messachse verändert, führt zu einer falschen Messung.

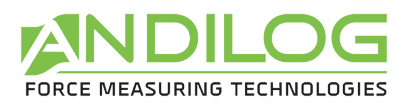

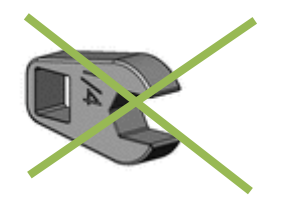

# 2.3. Montage auf einem Gestell

<span id="page-9-0"></span>Auf der Rückseite des Kraftmessers befinden sich **2 M5-Gewindebohrungen**, die zur Montage des Kraftmessers auf einem ANDILOG-Gestell verwendet werden können. Jedes ANDILOG Gestell wird mit einem speziellen Abstandshalter und den Befestigungsschrauben für diesen Zweck geliefert.

Wenn Sie einen anderen Gestelltyp verwenden möchten, achten Sie darauf, dass die verwendeten **Schrauben eine maximale Länge von 3 mm haben**. Obwohl es sich bei den Gewindelöchern um Sacklöcher handelt, kann die Verwendung von Schrauben mit einer größeren Länge die Bauteile auf der Platine im Inneren des Instruments zerstören.

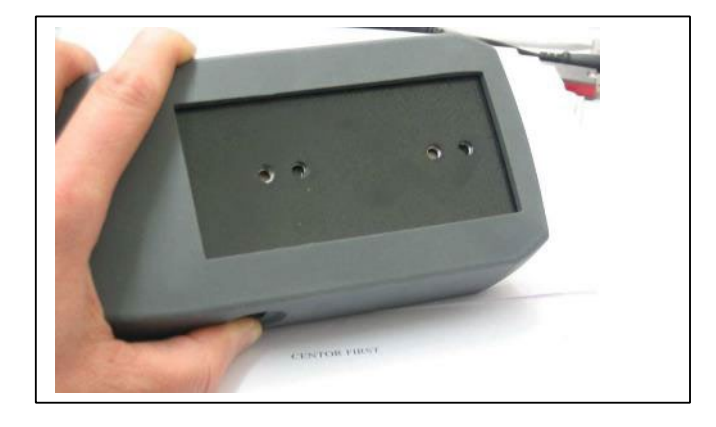

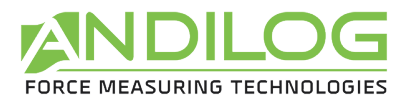

# <span id="page-10-0"></span>3. Verwendung des Centor EASY II

# <span id="page-10-1"></span>3.1. Einschalten

Bitte beachten Sie, dass der Centor EASY II sehr kleine Veränderungen in Kraft oder Drehmoment misst und möglicherweise nicht genau Null anzeigt, wenn er während seines Selbsttestverfahrens bewegt wird. Wenn er korrekt montiert und auf Null gestellt ist, bleibt der Messwert stabil.

Das Einschalten erfolgt durch Drücken der Taste  $\Phi$ , ein kurzer Selbsttestvorgang zeigt den folgenden Bildschirm an

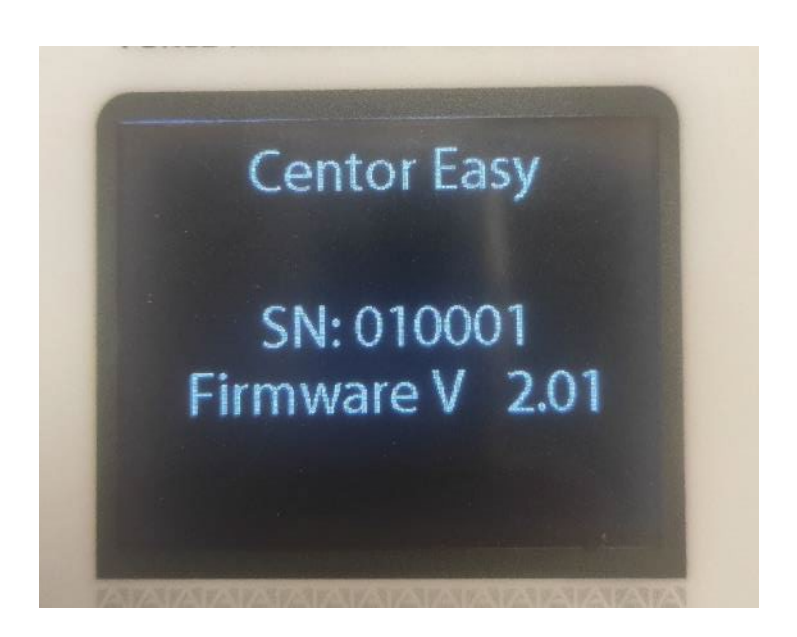

Wenn das Gerät nach dem Selbsttest funktioniert, zeigt das Kraftmessgerät den Messbildschirm an. Es zeigt dann 0 N an. Beim Start des Geräts wird eine Tara durchgeführt.

Wenn die angewandte Kraft größer ist als:

- 10% der maximalen Kapazität, wird beim Start eine Warnmeldung angezeigt, die den Prozentsatz der auf den Sensor ausgeübten Kraft angibt. Das Kraftmessgerät ist weiterhin verwendbar, aber es wird empfohlen, Zubehör zu verwenden, dessen Gewicht weniger als 10% der Kapazität des Sensors beträgt.
- 20% der maximalen Kapazität, zeigt das Kraftmessgerät einen Wartungsbildschirm an. Am unteren Ende dieses Bildschirms wird die angewandte Kraft in % angezeigt. Das Gerät ist nicht verwendbar, wenn die Kraft beim Start mehr als 20% beträgt. In diesem Fall sollten Sie das Kraftmessgerät ausschalten und die Vorspannung entfernen, bevor Sie es wieder einschalten.

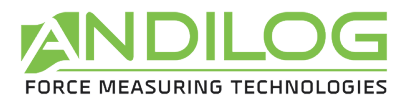

Beispiel für einen Kraftmesser mit einer Kapazität von 500 N: Die auf den Sensor ausgeübte Kraft darf beim Start nicht mehr als 100 N betragen.

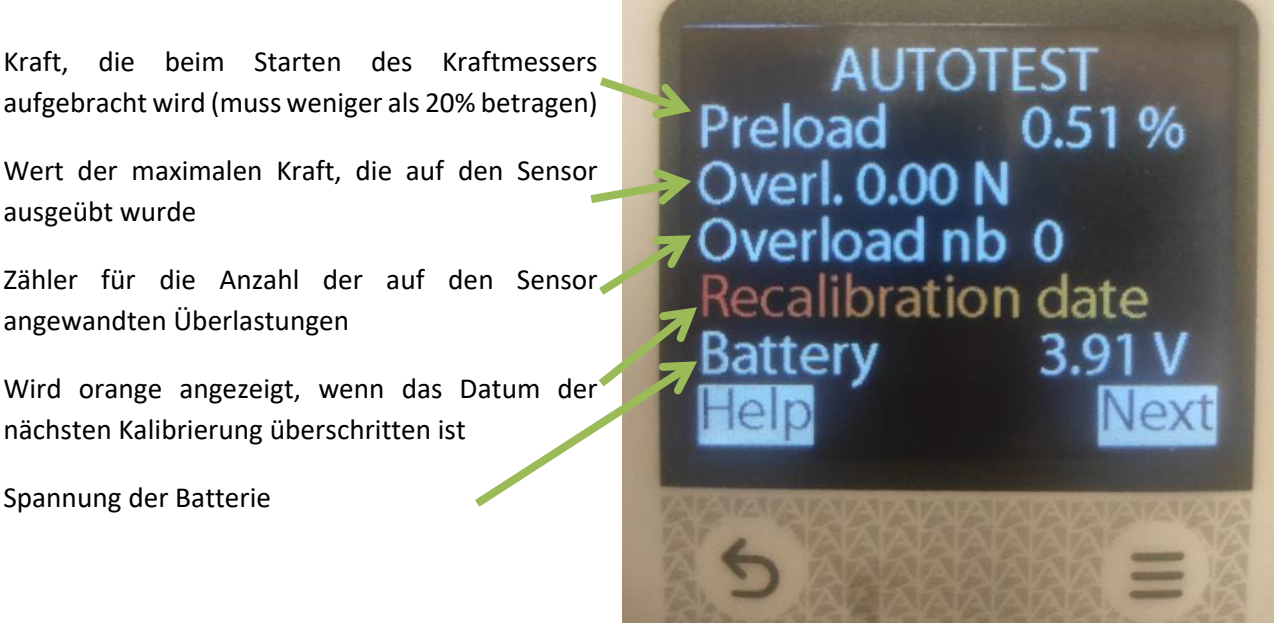

Alle Einstellungen werden im Speicher abgelegt, wenn die Kraftmessdose ausgeschaltet wird. Die Kraftmessdose wird mit denselben Einstellungen arbeiten, wenn sie wieder eingeschaltet wird (Einheit, Anzeigereihenfolge).

# <span id="page-11-0"></span>3.2. Löschen

Um das Centor EASY II auszuschalten, halten Sie die Taste  $\mathbf \Theta$  gedrückt, bis sich das Gerät ausschaltet (5 Sekunden).

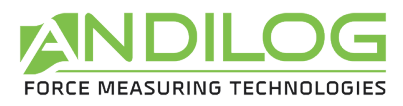

# 3.3. Messbildschirm

<span id="page-12-0"></span>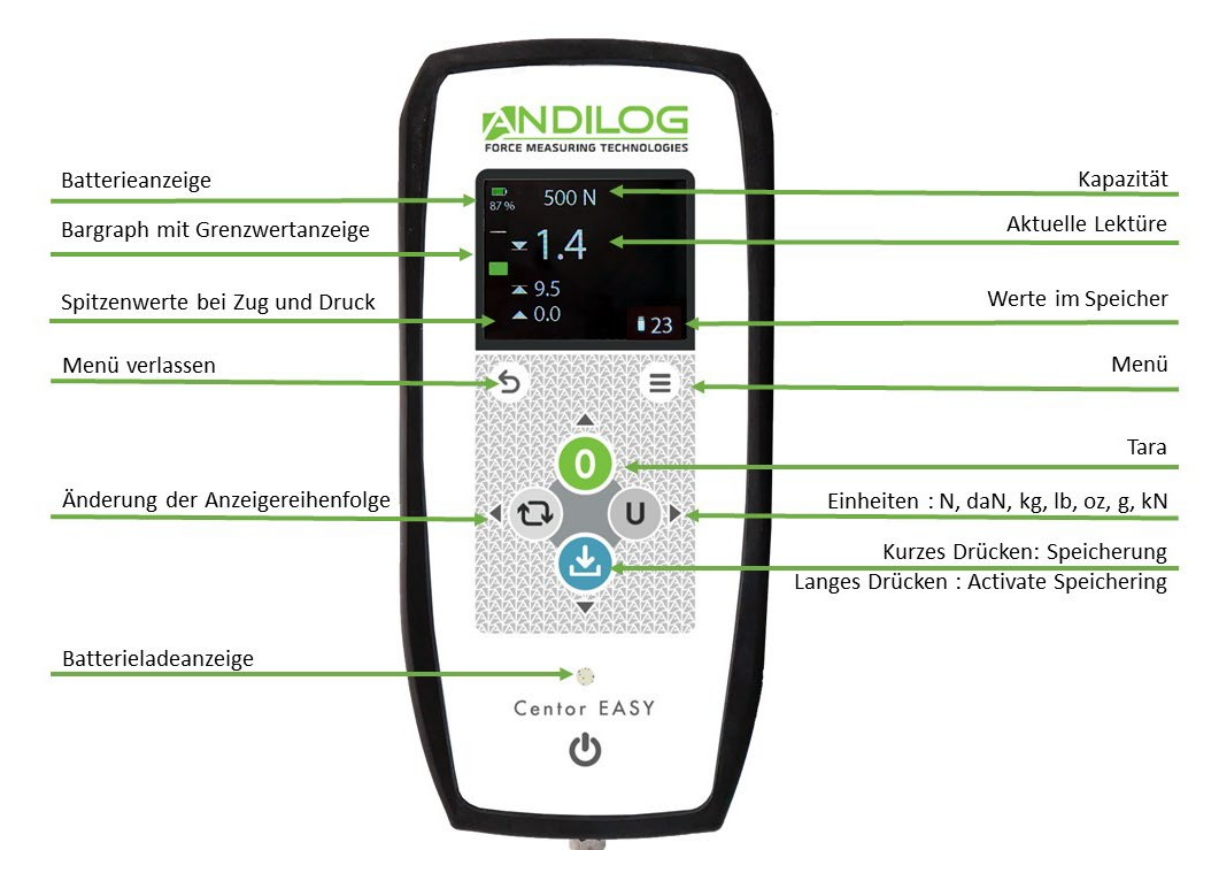

**Batterieanzeige:** Variiert zwischen 0% und 100%, um die Akkulaufzeit anzuzeigen. Wenn die Batterie neu ist, beträgt die Laufzeit bei Dauerbetrieb etwa 15 Stunden. Wenn der Batterieprozentsatz 0% erreicht, schaltet sich der Kraftmesser aus.

**Kapazitätsanzeige**: Zeigt die Kapazität des im Instrument installierten Sensors sowie die Maßeinheit an.

**Bargraph:** Der Bargraph zeigt dem Bediener an, wieviel Kraft im Verhältnis zur maximalen Kapazität des Kraftaufnehmers aufgebracht wird. Wenn eine Druckkraft angewendet wird, füllt sich der Bargraph nach oben. Wenn eine Zugkraft aufgebracht wird, füllt sich der Bargraph nach unten.

#### **Anzeige der Messung:**

Einer auf Zug ausgeübten Kraft wird das Symbol ▼ vorangestellt.

Einer auf Druck ausgeübten Kraft wird das Symbol ▲ vorangestellt.

Einem Drehmoment, das im Uhrzeigersinn angewendet wird, wird das Symbol (vorangestellt.

Einem Drehmoment, das gegen den Uhrzeigersinn angewendet wird, wird das Symbol vorangestellt.

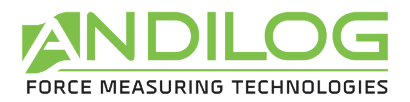

500 N

89%

#### Beispiel für die Kraftmessung:

Gibt die Richtung der Messung an (Zug oder Druck) + gemessene Kraft in Momentaufnahme

Maximale Zugkraft

Maximale Druckkraft

Beispiel für die Drehmomentmessung :

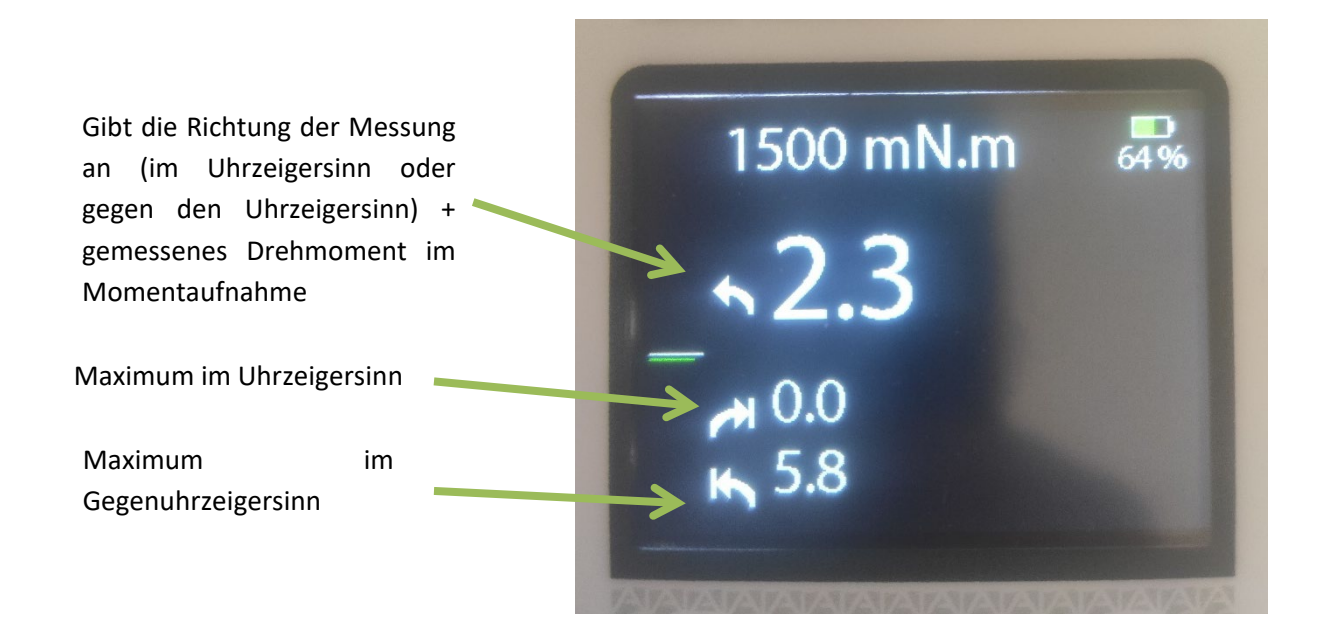

Die Reihenfolge der Anzeige kann durch Drücken der Taste geändert werden.

#### 3.3.1. Zero machen

<span id="page-13-0"></span>Beim Testen ist es oft notwendig, die Anzeige auf Null zurückzusetzen (z. B. um ein Zubehörteil zu tarieren). Drücken Sie die **grüne** Taste **0**. Auf dem Display erscheint nun die Zahl 0.

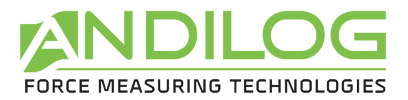

# 3.3.2. Ändern der Maßeinheit

<span id="page-14-0"></span>Sie können aus den folgenden Einheiten wählen:

- Kraftmesser: N, KN, kg, lb, oz, g und daN.
- Drehmomentmesser: Nm, mNm, kg.cm, lbin, lbft, ozin.

Je nach der Kapazität des Sensors sind einige Einheiten möglicherweise nicht verfügbar. Zum Beispiel kann ein Sensor mit einer Kapazität von 150Nm nicht in mNm gemessen werden.

Um die Anzeige der Einheit zu ändern, drücken Sie die Taste **U**. Bei jedem weiteren Drücken wird die nächste Einheit gewählt, bis Sie wieder bei der ursprünglichen Einheit angelangt sind. Der Centor EASY II rechnet die Anzeige und die Kapazität automatisch in die neu gewählte Einheit um und zeigt das Symbol für die entsprechende Einheit an.

Die angezeigte Dezimalzahl ändert sich je nach der gewählten Einheit. Sie entspricht 1/10.000 der Kapazität des Sensors.

# <span id="page-14-1"></span>3.3.3. Reihenfolge der Anzeige ändern

Der Kraftmesser/Drehmomentmesser erkennt und speichert das Zug- und Druckmaximum. Drücken

Sie die Taste , um die Reihenfolge zu ändern . Die Reihenfolge, in der die einzelnen Werte angezeigt werden, verschiebt sich nach oben. Die obere Zeile wird dann nach unten verschoben. Mit jedem Druck auf diese Taste ändert sich die Anzeige. Der Centor EASY II speichert die Anzeigereihenfolge, wenn er ausgeschaltet wird.

## 3.3.4. Auto-off

<span id="page-14-2"></span>Die automatische Abschaltung schont die Batterieladung. Der Kraftmesser wird nach 15 Minuten ohne Tastendruck automatisch ausgeschaltet.

# 3.3.5. Speichern im Speicher

<span id="page-14-3"></span>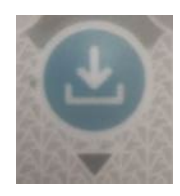

Ein langer Druck auf diese Taste aktiviert oder deaktiviert die Funktion, das Maximum im Speicher zu sichern. Wenn diese Funktion aktiviert ist, wird der Speicherzähler in der unteren rechten Ecke des Bildschirms angezeigt. Es können bis zu 500 Werte gespeichert werden.

Ein kurzer Druck auf diese Taste speichert den Höchstwert, der einen blauen Pfeil vor dem Wert hat. Bei jedem Drücken wird der Speicherzähler am unteren Rand des Bildschirms erhöht. Der Zugriff auf die Werte und die Einstellung des gespeicherten Wertes erfolgt über das Menü.

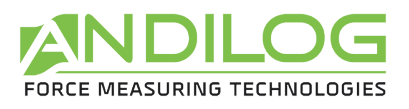

# 3.4. Menü

<span id="page-15-0"></span>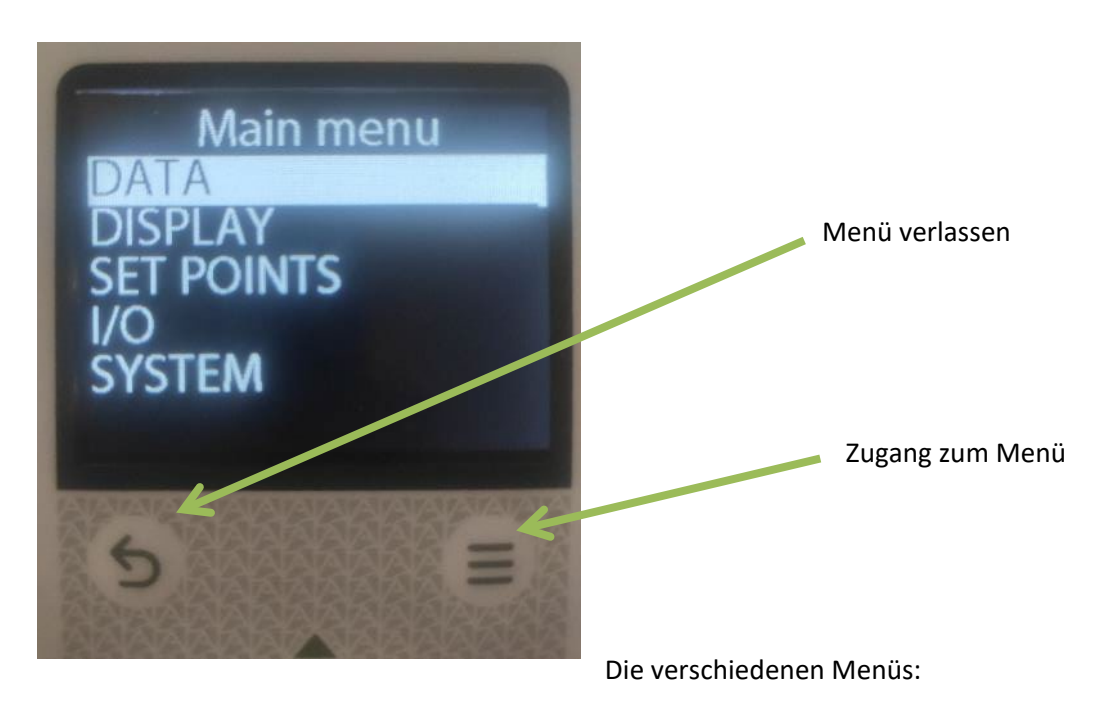

- DATA: Zugriff auf gespeicherte Maximalwerte
- DISPLAY: Einstellen der Anzeige und des automatischen Ausschaltens
- SET POINTS: Einstellen der Grenzwerte
- I/O: Einstellen der TTL-Ein- und Ausgänge
- SYSTEM: Zugriff auf die Informationen des Kraftmessers

Die Navigation durch das Menü erfolgt über die Tastatur:

- Pfeiltasten nach oben und unten: Wechselt die Zeilen.
- Rechtspfeil: führt in ein Menü

## 3.4.1. DATA-Menü

<span id="page-15-1"></span>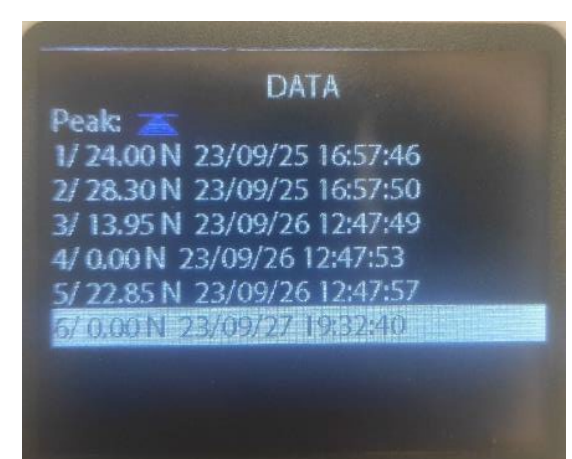

Der Centor Easy II kann den gemessenen Höchstwert im Speicher ablegen. Er kann bis zu 500 Werte speichern. Jeder Wert wird in folgender Form gespeichert:

Nummer der Maßnahme/ Wert Datum Zeit

Der gespeicherte Wert wird durch den blauen Pfeil am oberen Rand des Bildschirms angezeigt:

- •Nach oben, Maximum im Zug
- •Nach unten, Maximum im Druck
- •Nach rechts, Maximum im Uhrzeigersinn
- •Nach links, Maximum gegen den Uhrzeigersinn

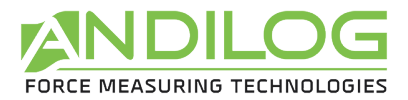

Um die Art des zu speichernden Wertes zu ändern, gehen Sie auf die Zeile "Peak" und drücken Sie die rechte Pfeiltaste. Es erscheint eine Meldung, in der Sie gefragt werden, ob Sie alle gespeicherten Werte löschen möchten. **Achtung: Wenn Sie den Typ des gespeicherten Wertes ändern, werden immer alle Werte im Speicher gelöscht.**

Wenn Sie den Speicher löschen möchten, ohne die Richtung zu ändern, drücken Sie lange auf den Linkspfeil.

<span id="page-16-0"></span>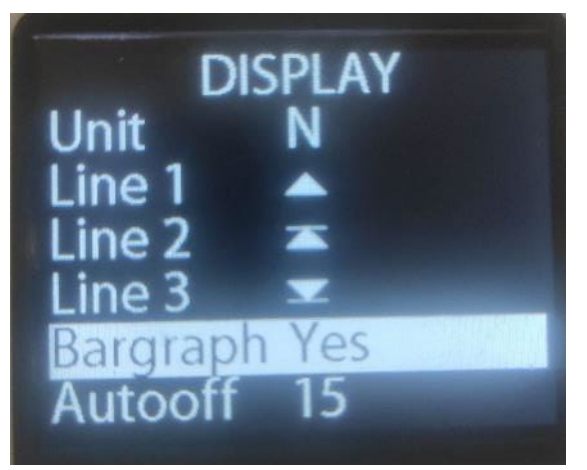

#### 3.4.2. 3.4.2. Menü DISPLAY

Sie können das Display des Centor Easy II so anpassen, dass es nur die Informationen anzeigt, die Sie benötigen.

Folgende Informationen können Sie anpassen: angezeigte Einheiten, angezeigter Wert in jeder Zeile, Anzeige des Bargraphs, Zeit bis zur automatischen Abschaltung, Umkehrung der Bildschirmanzeige.

**Unit:** Ändert die Einheit, die für Messungen verwendet wird. Diese Einstellung kann auch direkt mit der Taste U auf der Tastatur geändert werden, wenn Sie sich im Messbildschirm befinden.

**Line 1, 2, 3:** Sie können auswählen, was in jeder Zeile des Messbildschirms angezeigt wird. Die Möglichkeiten sind aktueller Wert, Max in jeder Messrichtung und No, wenn Sie diese Zeile nicht anzeigen wollen. Zeile 1 kann nicht deaktiviert werden.

**Bargraph:** Zeigt den Bargraph an oder nicht.

**Autooff:** Zeit, in der der Centor Easy II ohne Tastendruck eingeschaltet bleibt. Einstellbar von 1 bis 15 Minuten. Kann mit No deaktiviert werden.

**Reverse:** Dreht die Anzeige um 180°.

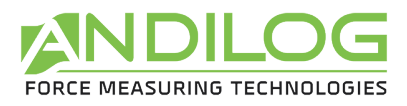

## 3.4.3. Menü SET POINTS

<span id="page-17-0"></span>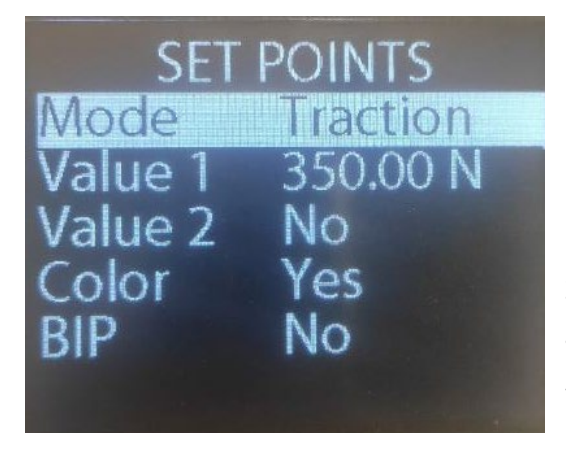

In diesem Menü können Sie Schwellenwerte für den Kraftmesser einstellen. Es ist möglich, einen Ton zu erzeugen, wenn man seine Schwellenwerte überschreitet, und die Farbe der Messwertanzeige entsprechend den Schwellenwerten ändern zu lassen.

Modus: Ermöglicht die Auswahl, ob der Schwellenwert in Zug- oder Druckrichtung, im Uhrzeigersinn (CW) oder gegen den Uhrzeigersinn (CCW) erfolgt

Value 1 und Value 2: Die Werte der Schwellenwerte in der Maßeinheit.

Color, BIP: Ändert die Farbe der Messwerte, wenn der Schwellenwert überschritten wird, und/oder gibt einen Ton aus.

#### **Funktionsweise:**

- Wenn Value 1 und Value 2 auf 0 stehen, ist die Schwellenwertfunktion deaktiviert.
- Wenn Value 1 einen Wert hat und Value 2 auf 0 steht. Nur ein Schwellenwert ist aktiviert. Wenn in diesem Fall das Maximum der gewählten Richtung den Wert in Value 1 überschreitet, piept der Kraftmesser und/oder die Ziffern wechseln zu orange.
- Wenn Value 1 und Value 2 einen Wert haben, dann sind 2 Schwellenwerte eingestellt. Wenn in diesem Fall die Maximalkraft Value 1 überschreitet, piept der Centor Easy II und/oder die Werte ändern sich auf grün. Wenn die maximale Kraft Value 2 überschreitet, werden die Werte orange.

#### **Anwendungsbeispiel:**

1. Ich habe einen 500N Kraftmesser und möchte auf eine Probe ziehen. Wenn er über 100N bricht, sind meine Teile gut (Anzeige in grün). Die Einstellungen, die Sie vornehmen müssen, sind folgende:

> Modus: Traction / Zug Wert 1: 100N Wert 2: 500N Farbe: Yes Piep: Nein

2. Ich habe einen 100N Kraftmesser und möchte auf eine Probe drücken. Wenn die Kraft mehr als 50N beträgt, sind meine Teile schlecht (orangefarbene Anzeige und Piepton). Die Einstellungen, die ich vornehmen muss, sind folgende:

Modus: Comp./ Druck Wert 1: 50N Wert 2: 0.00N

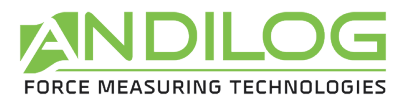

Farbe: Yes Beep: Yes

# 3.4.4. Menü I/O

<span id="page-18-0"></span>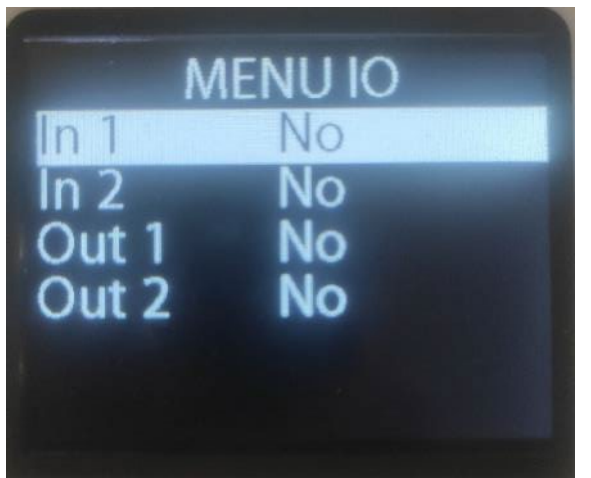

Der Centor Easy II verfügt über 2 TTL-Eingänge und 2 TTL-Ausgänge. Mit diesen I/Os können Sie das Instrument z. B. mit einer SPS oder einer anderen elektronischen Karte verbinden.

IN 1 und 2 :

- Tare: Stellt den Tarawert des Geräts ein.

- Save: Speichert den im Menü Data konfigurierten Wert im Speicher ab.

OUT 1 und 2 :

- Set point: Wird aktiviert, wenn Value 1 oder 2 im Menü Set points überschritten wird.

- Overload: Wird aktiviert, wenn die maximale Kapazität des Geräts überschritten wird.

Elektrischer Anschluss: Der Anschluss mit den E/A befindet sich an der Seite des Centors. Es stehen 8 Pins zur Verfügung:

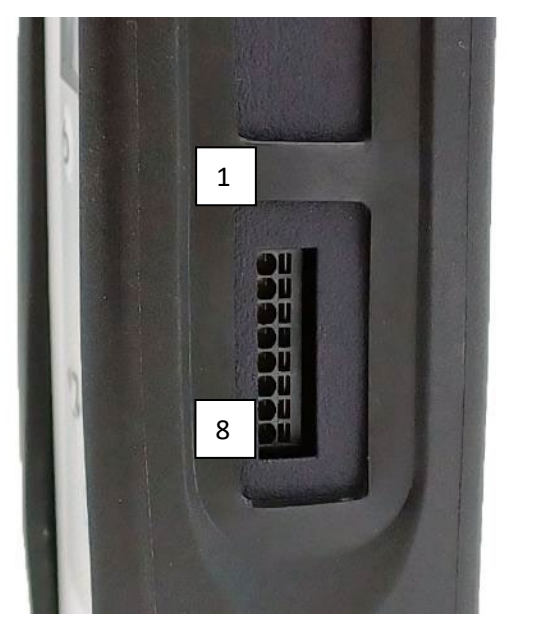

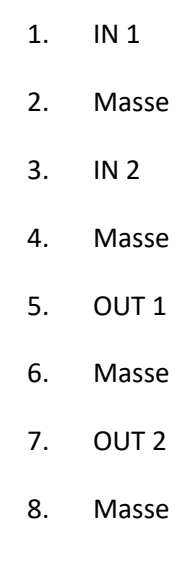

Die gesamte Masse ist miteinander verbunden.

**Funktion von IN 1 und IN 2:** Der Centor Easy II erkennt die Aktivierung eines IN1- oder IN2-Eingangs, wenn dieser geerdet ist.

**Funktion von OUT 1 und OUT 2:** Wenn die Ausgänge deaktiviert sind, befinden sie sich im Schwebezustand. Bei Aktivierung werden sie auf Masse geschaltet. Sie sollten idealerweise mit einem

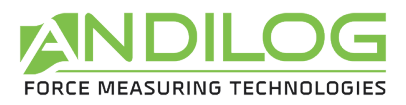

Pull-up-Widerstand auf den Pins 5 oder 7 verwendet werden. Diese Ausgänge werden von MOSFETs angesteuert, maximale Spannung 42V, Nennstrom 3A, Widerstand 50Mohm.

#### **Typisches Nutzungsschema:**

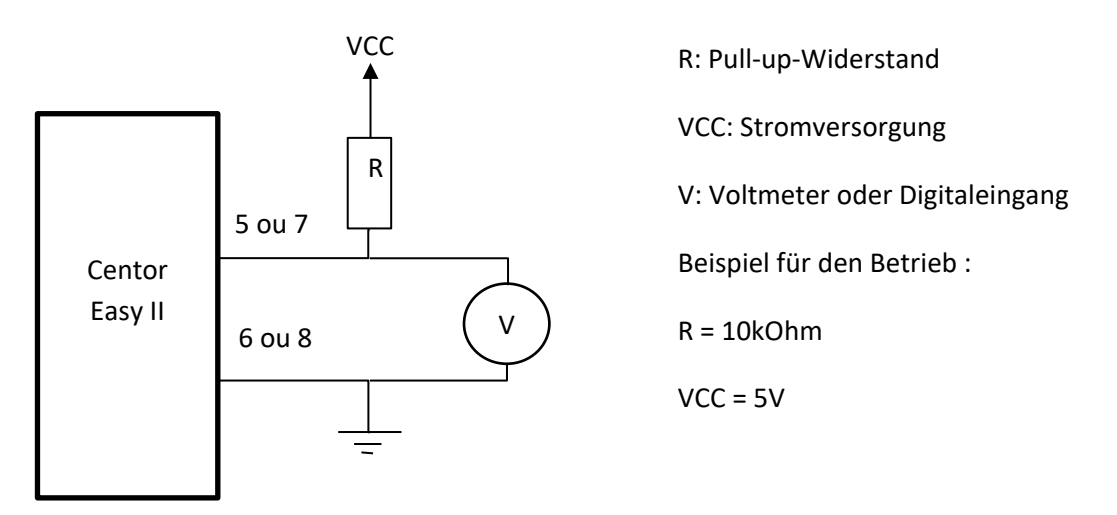

Der Eingangs-/Ausgangsanschluss ist ein Federkäfiganschluss, der die folgenden Anschlüsse akzeptiert:

- Draht mit einem Querschnitt von 0,14 bis 0,5mm² / AWG 24 bis 20.

- Der Draht kann entfernt werden, indem man einen Schlitzschraubendreher mit einer Breite von 2,5 mm in den rechteckigen Teil einführt.

## 3.4.5. SYSTEM-Menü

<span id="page-19-0"></span>Fasst alle Informationen zur Konfiguration des Kraftmessers zusammen:

**Erster Bildschirm:** 

# **Centor Easy** .<br>Capacity: 50 Preload: 0.00% t Cal: 2023/01

- $\triangleright$  Seriennummer
- $\triangleright$  Kapazität des Kraftmessers
- Last beim Start des Kraftmessers in % seiner Kapazität
- Nächster Termin für die Kalibrierung

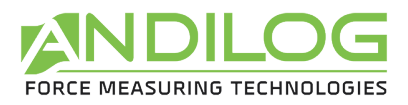

**Zweiter Bildschirm:**

Centor Easy<br>Firmware V.: 2.01 fset: 0  $n T: 10000$ n C: 10000 ery: 3.94 V

- Version der internen Software
- Werkseitige Offset-Einstellung des Sensors
- $\triangleright$  Traktionsgewinne
- $\triangleright$  Kompressionsverstärkung
- $\triangleright$  Spannung der Batterie

#### **Dritter Bilschirm**

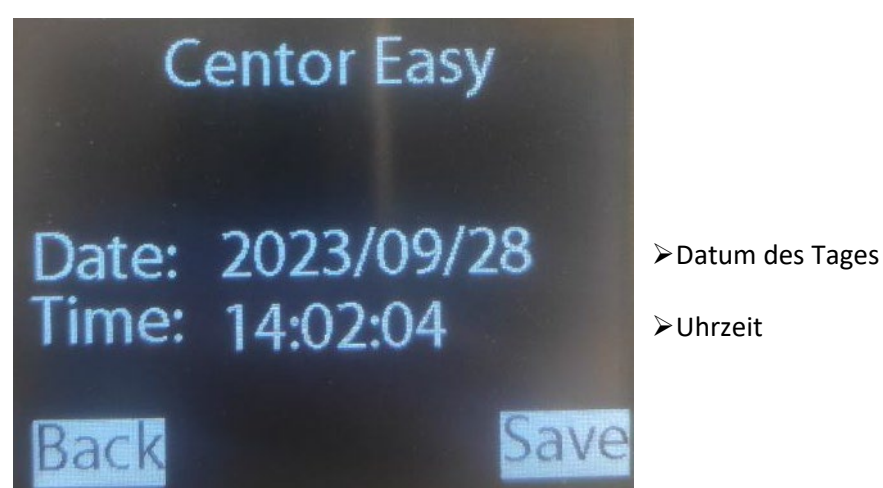

Diese Werte können mithilfe der Pfeiltasten auf der Tastatur bearbeitet werden. Drücken Sie den rechten Pfeil, um mit dem Bearbeiten zu beginnen.

# 3.5. USB-Kommunikation

<span id="page-20-0"></span>Der Centor Easy II verfügt über einen USB-Anschluss, um mit einem Computer zu kommunizieren. Er kann mit unserer Caligraph-Software verbunden werden, um kontinuierlich Daten zu senden. Es ist auch möglich, ihn an ein Hyperterminal wie Labview oder ein anderes Datenerfassungssystem anzuschließen. Er wird dann als COM-Anschluss betrachtet.

Der Centor Easy II passt ihre Kommunikationsparameter automatisch an. Er kann automatisch auf Kommunikationsgeschwindigkeiten von bis zu 921600 Baud reagieren. Die Zeichen werden in ASCII gesendet und empfangen.

#### **Verfügbare Befehle:**

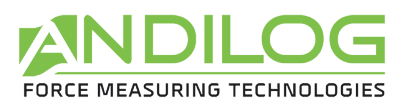

- Start der Ausgabe von Sofortmessungen.
	- o Befehl: 1
	- o Antwort in der Form: "Wert Einheit \Einheitswert \Einheitswert \...".
- Stoppt die Ausgabe von Momentanmessungen.
	- o Befehl: 2
- Aufforderung zum Senden der Datei mit den gespeicherten Höchstwerten (Inhalt des DATA-Menüs)

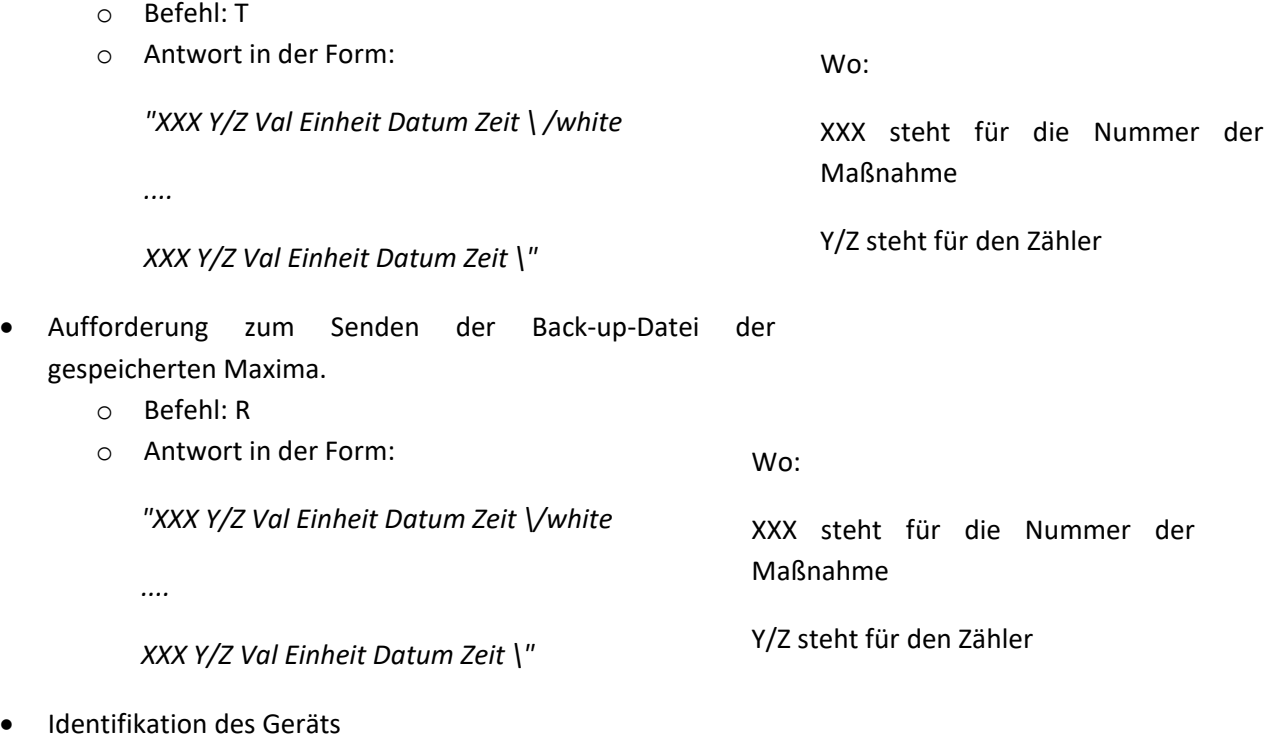

- o Befehl: ?
- o Abfrage des Gerätemodells.
- o Antwort: E
- Tara ausführen
	- o Befehl: Z

Wenn Sie einen Befehl empfangen, der keine Tara-Anforderung oder Start der Messwertübertragung ist, wird das Senden von Sofortmessungen gestoppt.

Das Senden von Sofortmessungen wird in Pose gesetzt, wenn sich das Gerät nicht auf der Hauptmessseite befindet. Und er startet wieder, wenn man auf die Hauptseite zurückkehrt (es sei denn, es wird einen Befehl empfangen, der etwas anderes besagt).

Alle gesendeten Daten werden signiert. Zugkräfte werden als positiv, Druckkräfte als negativ betrachtet.

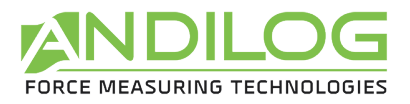

# <span id="page-22-1"></span><span id="page-22-0"></span>4. Wartung und Fehlerbehebung

# 4.1. Wichtigste Störungen und Lösungen

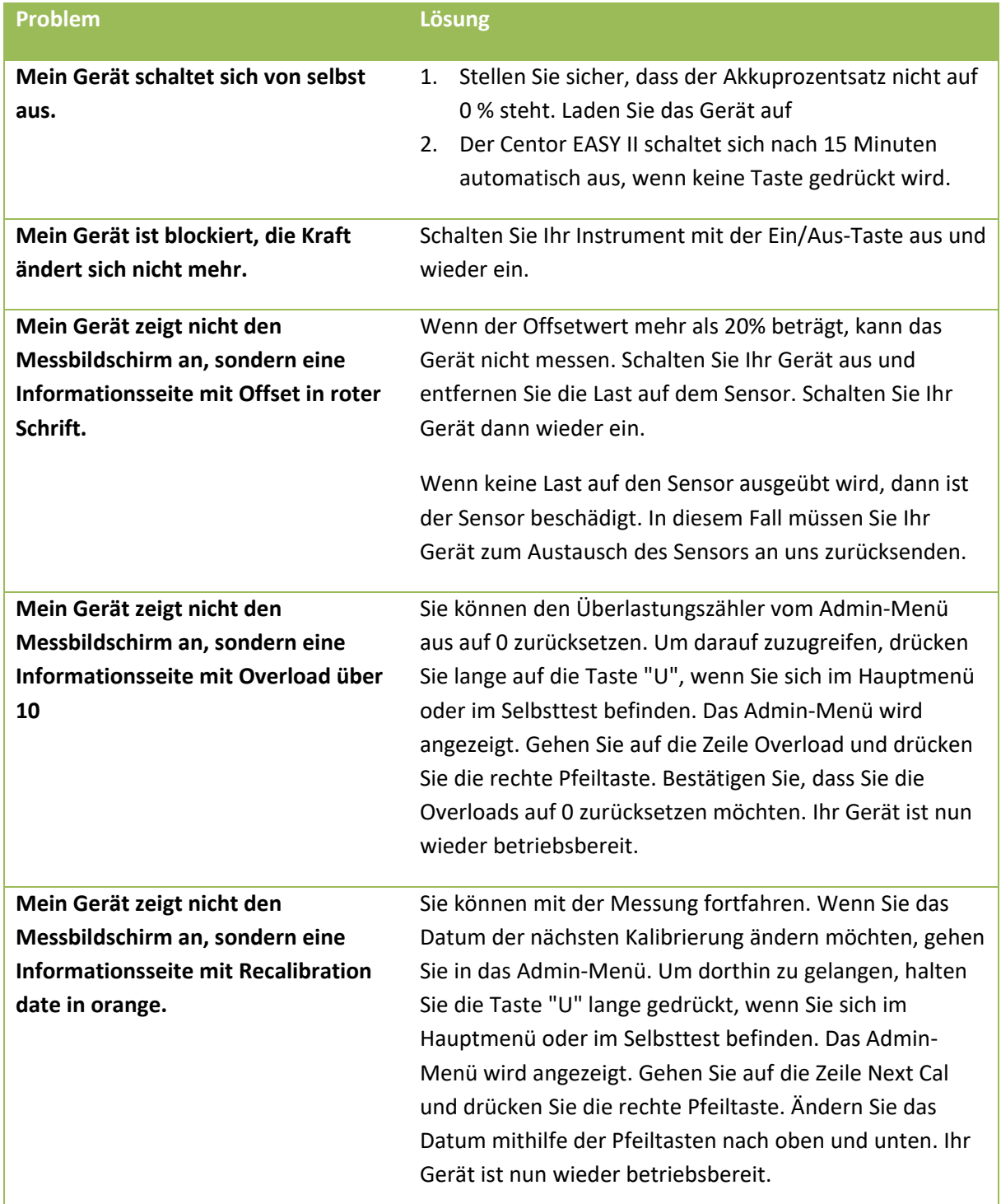

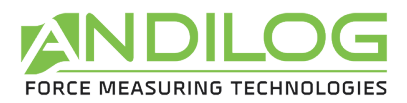

# 4.2. Déclaration de conformité CE

#### <span id="page-23-0"></span>**Die Firma Andilog Technologies SA bescheinigt, dass die Produkte:**

- Dynamomètres Centor First II
- Dynamomètres Centor First R II
- Dynamomètres Centor Easy II
- Dynamomètres Centor Easy R II
- Couplemètres Centor Easy II
- Couplemètres Anditork First II
- Couplemètres Anditork Easy II
- Ergokit First II
- Ergokit Easy II

#### **Hergestellt von:**

Andilog Technologies SA Immeuble les Bouleaux ZA de Couperigne 13127 Vitrolles France

#### **Entsprechen den folgenden Normen:**

Electrical equipment for measurement, control and laboratory use - EMC requirements - CEM - EN 61326-1 :2013

#### **Als Nebenprodukt des:**

Centor Easy II

#### **Testlabor :**

LGAI Technological Center, S.A. (APPLUS) Campus de la UAB. Ronda de la Font del Carme, s/n. 08193 Bellaterra (Barcelona) (Spain)

**Unterschrift der bevollmächtigten Person: Datum**

**Name der bevollmächtigten Person: Titel** Matthieu LEGRAND **CONFIDENTIAL CONTROLLET** Operativer Leiter

06/03/2024

# $\epsilon$

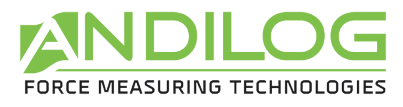

# 4.3. Technische Daten

<span id="page-24-0"></span>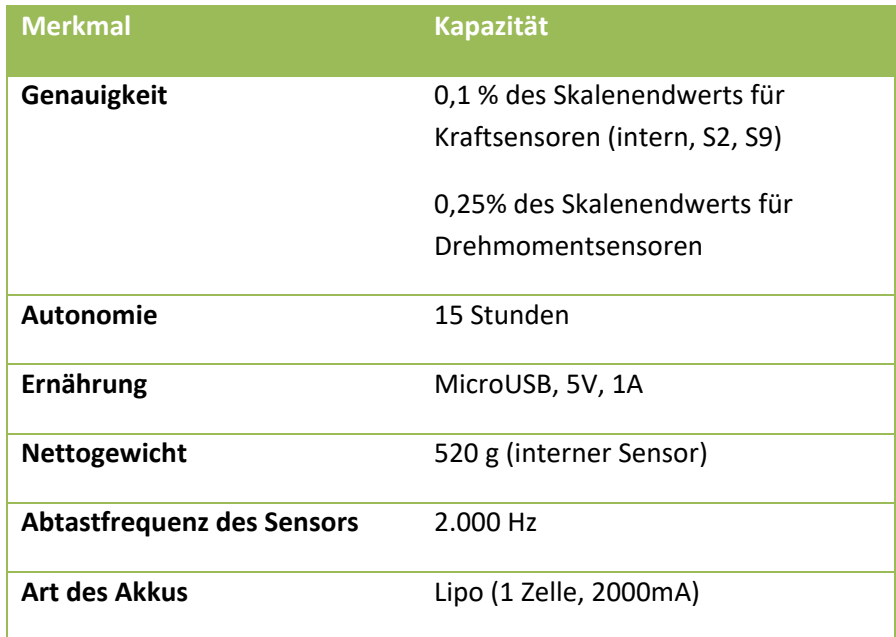

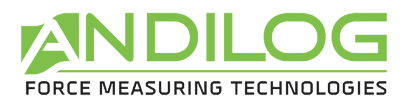

#### **Plan des Gehäuses :**

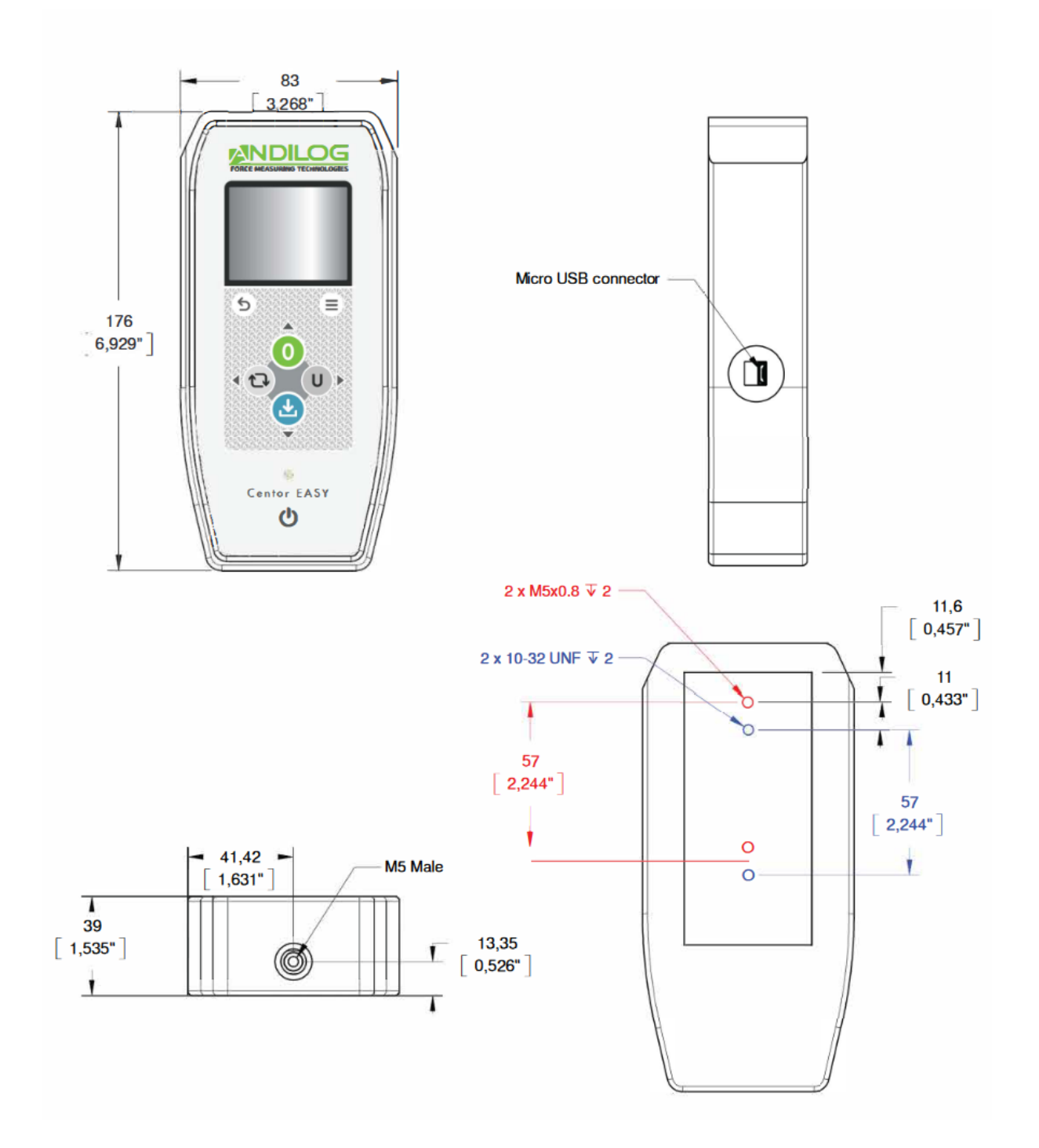

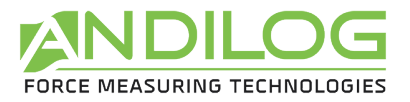

#### S2-Sensor:

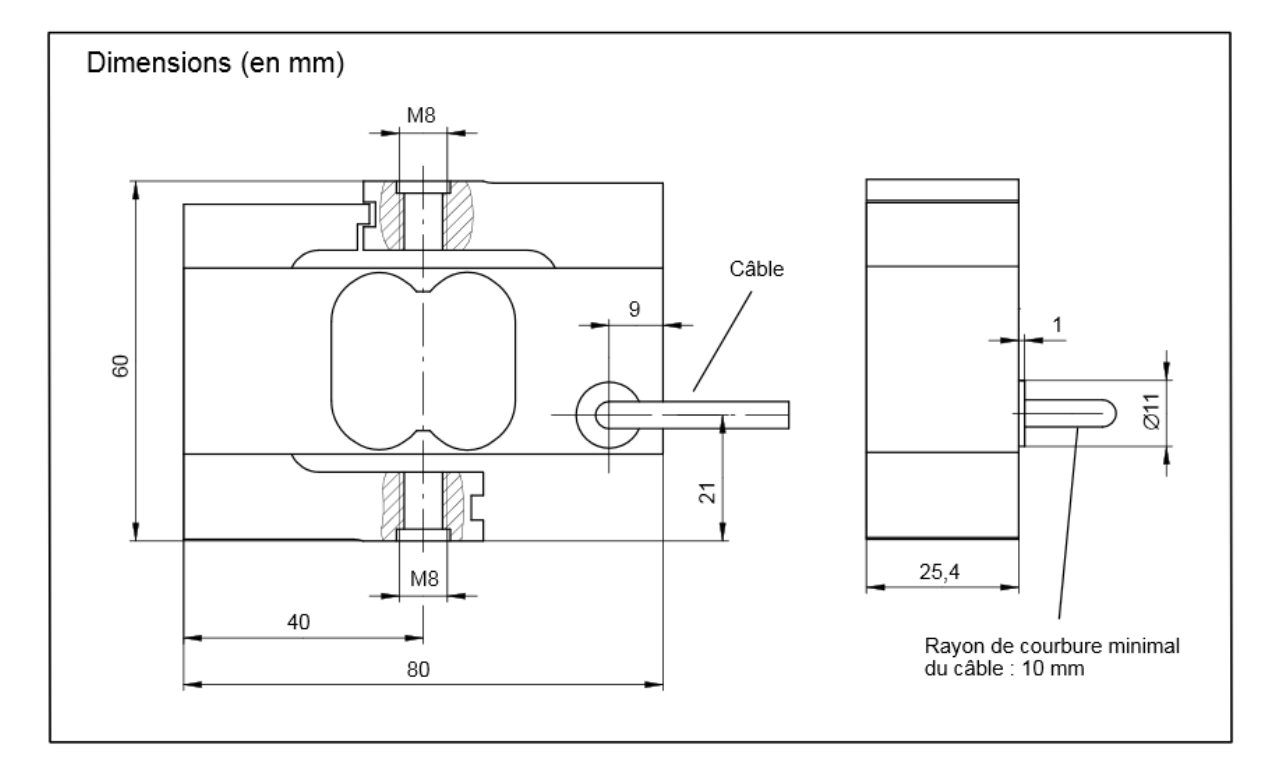

#### S9-Sensor:

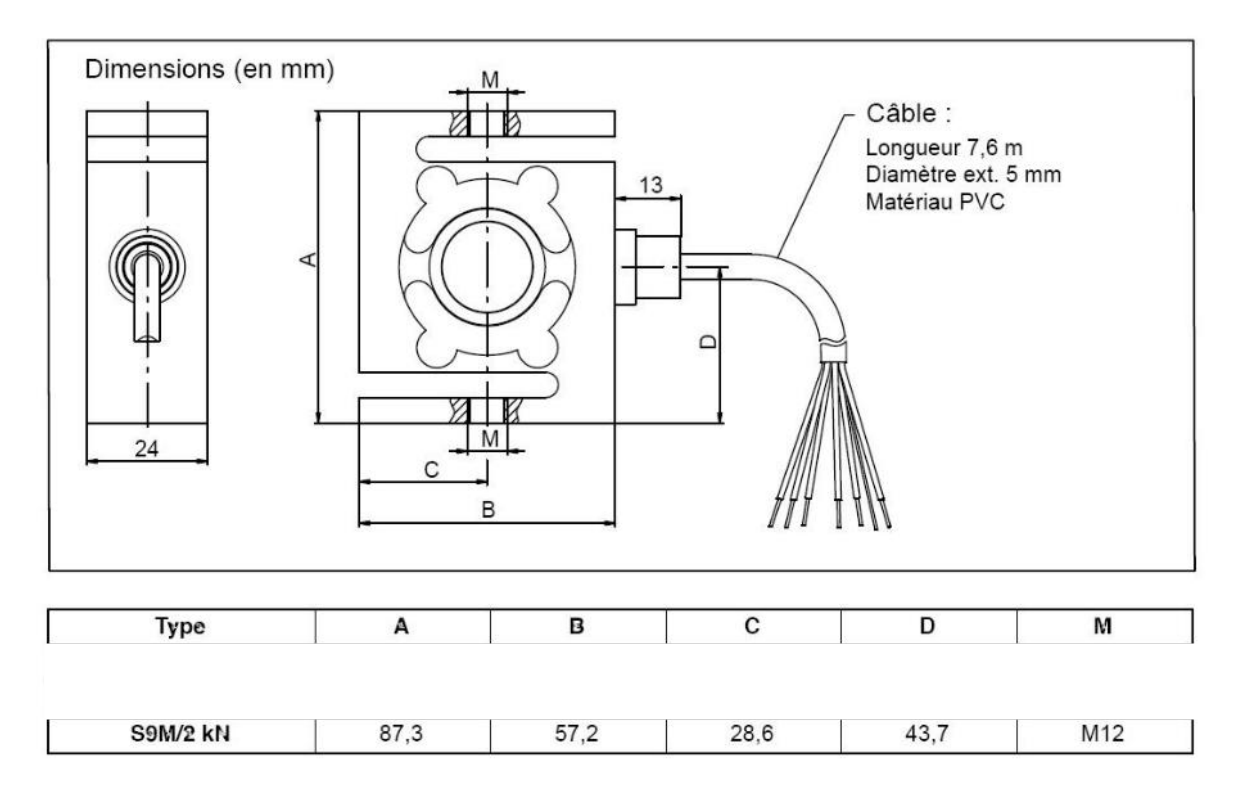

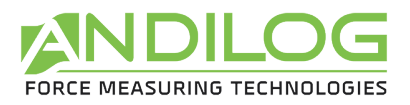

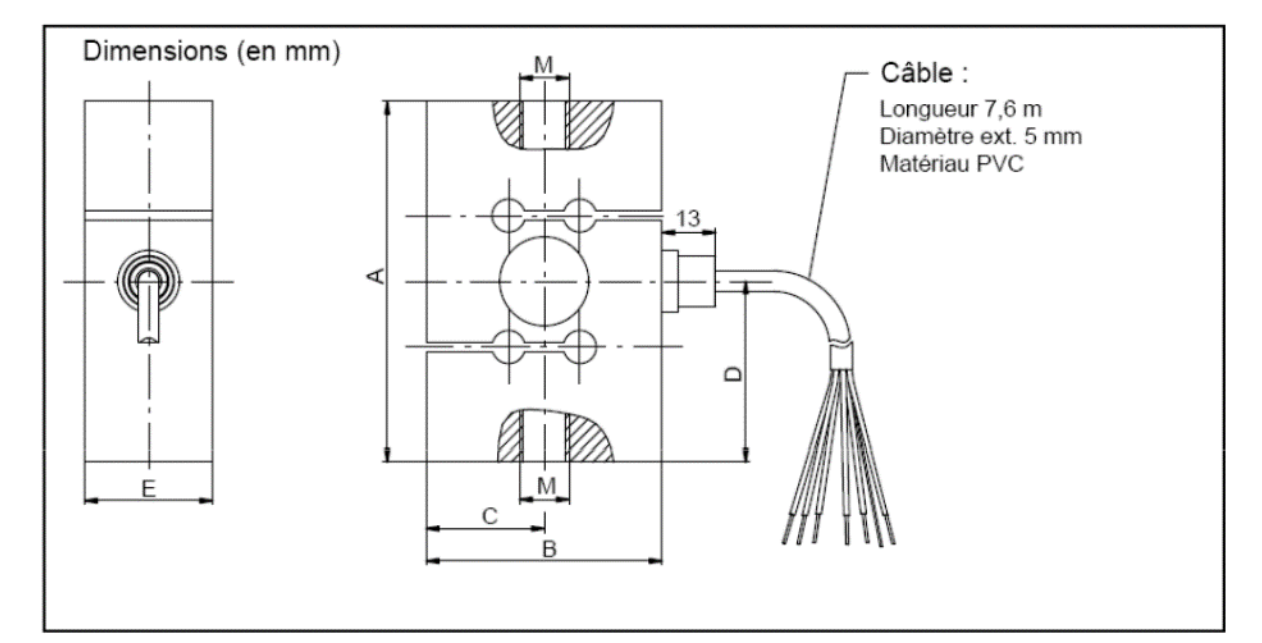

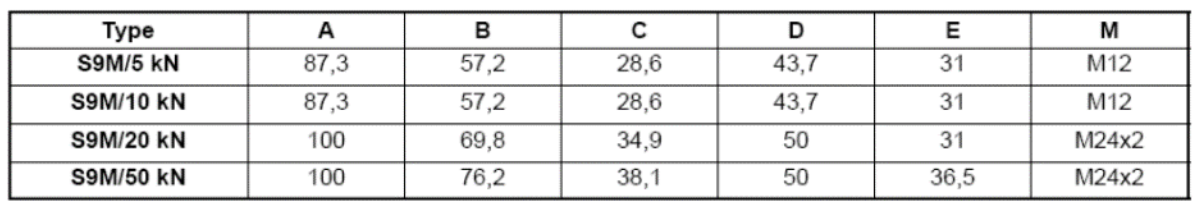

TH-Sensor:

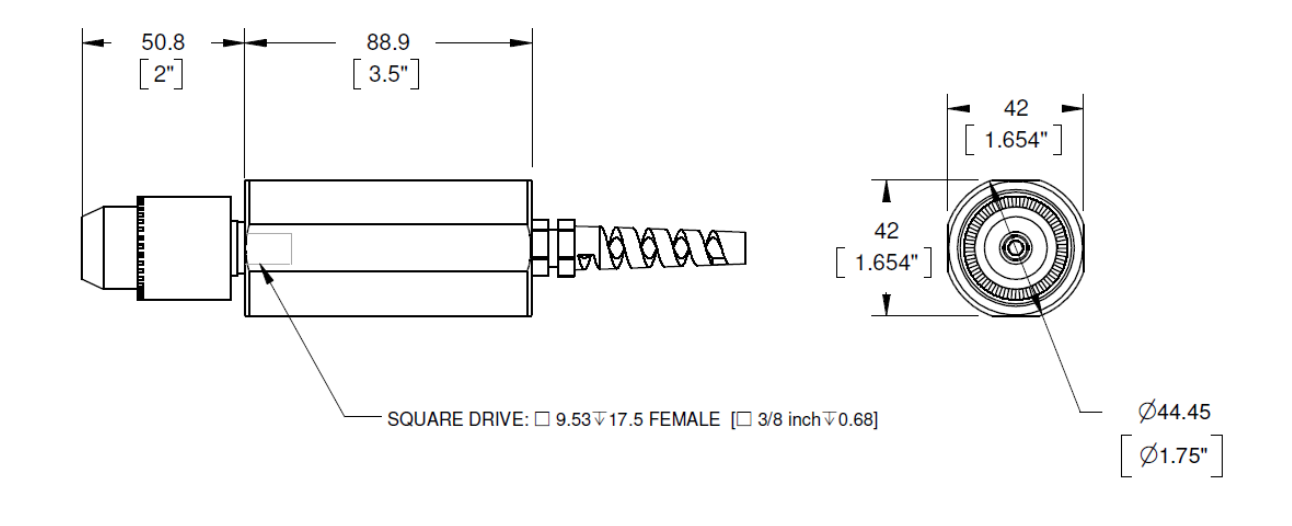

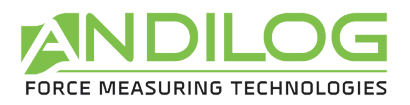

#### TW-Sensor :

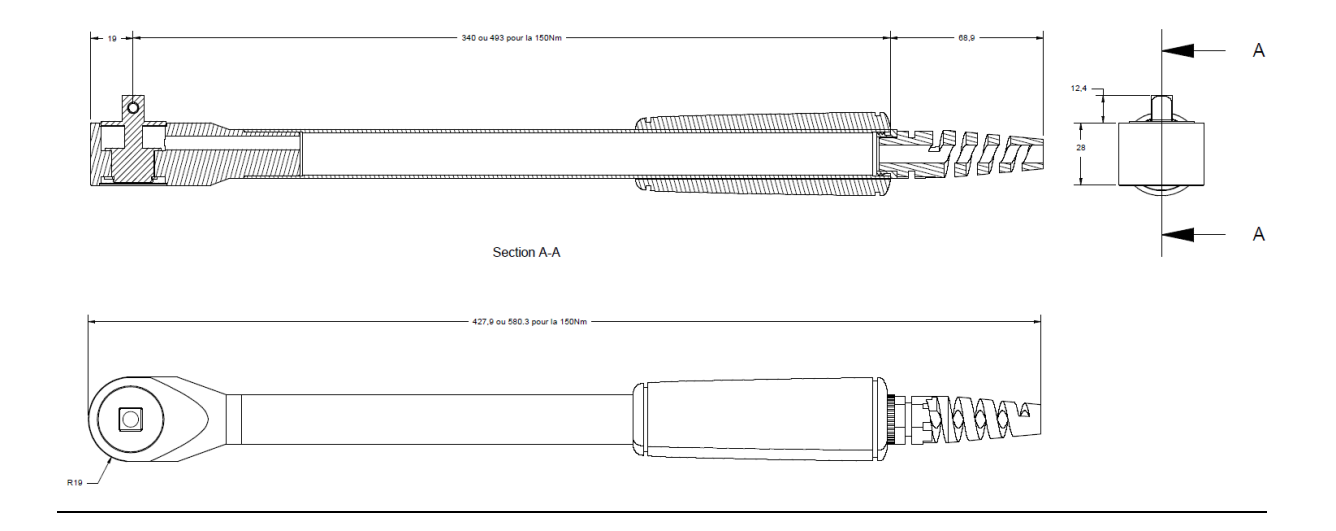